## Incomplete Sales Documents

System provides for option to display a list showing which sales documents are incomplete.

All incomplete documents or only a certain type of sales documents, such as orders can be viewed.

List of Incomplete SD Documents

We will how to work this list

Menu Path: Logistics  $\rightarrow$  Sales and Distribution  $\rightarrow$  Sales  $\rightarrow$ Information System → Worklists→ V.00 – Incomplete SD Documents

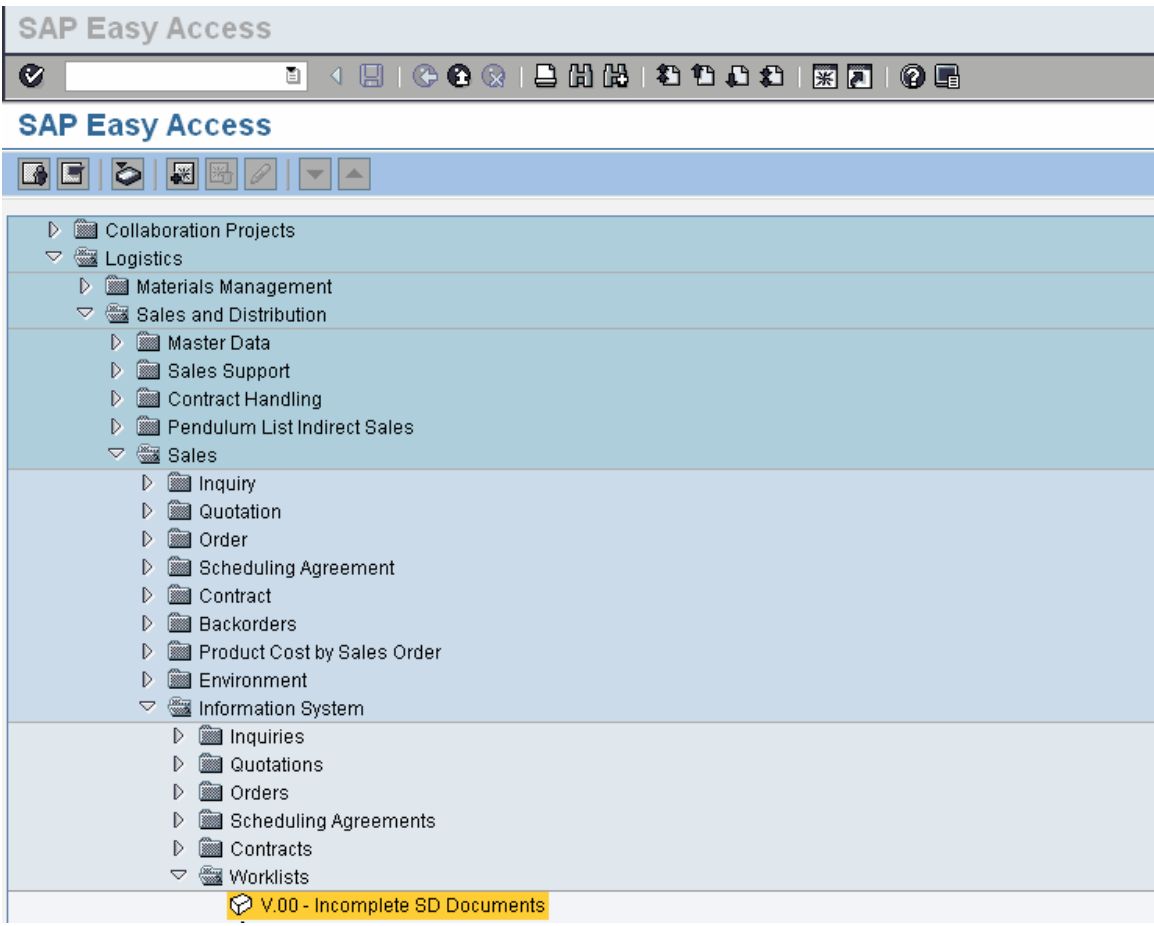

Double click 'V.00 – Incomplete SD Documents'

**Incomplete SD Documents** 

## **B 4 B 6 G & B H & I & O & I & 8 1 @ B**

**Incomplete SD Documents** 

 $\nabla \mathbf{E}$ 

 $\bullet$ 

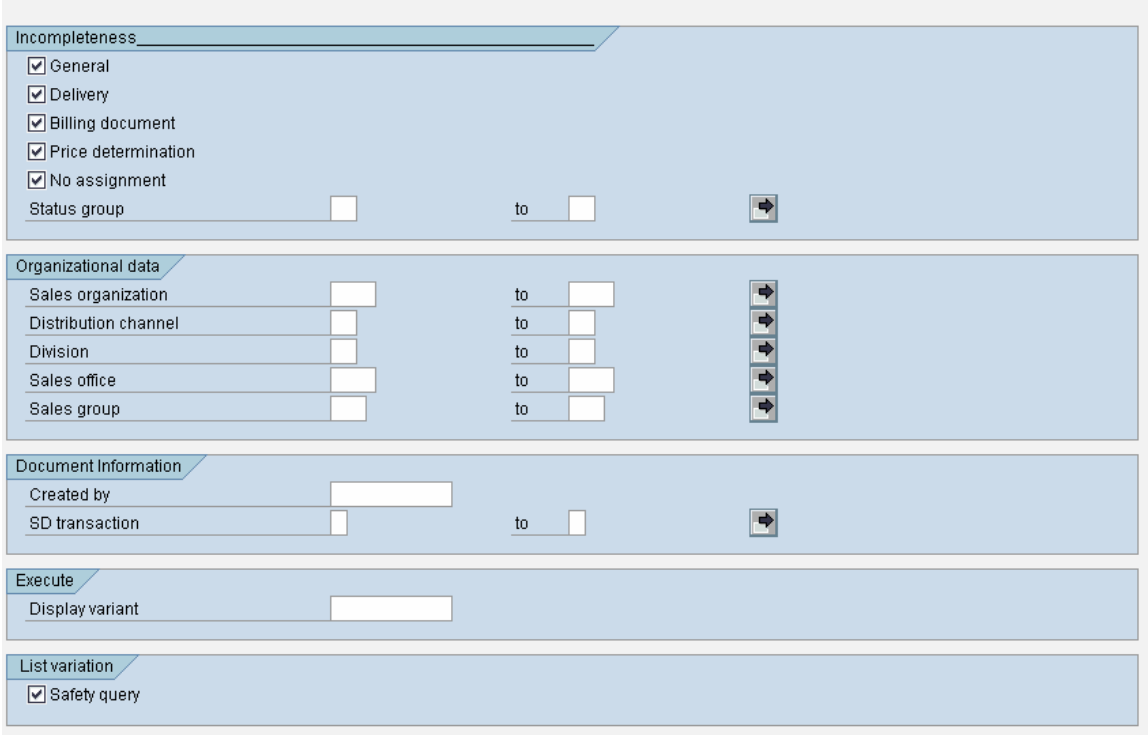

Above screen is displayed

 $\boxed{\triangledown}$  General **☑** Delivery □ Billing document ☑ Price determination

Check box for **Mollassignment** indicate the degree of check to be performed on SD documents, example Sales order incomplete for delivery creation, billing document creation etc.

Organization data is provided for selecting data from Sales area specific documents.

Let's execute the report for Sales Organization '3020'

## Enter '3020' in Sales organization and click on  $\boxed{\bigoplus}$

**Incomplete SD Documents** 

**B 4 R 1 C G G 1 B H H H H H H H H H H H H H**  $\overline{c}$ 

**Incomplete SD Documents** 

**QEdit incompletion | A 7 | B B | B + Concose | 图 日 | 图 国 B | 图 B + Selections** 

## Incomplete SD Documents

Basic list

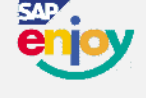

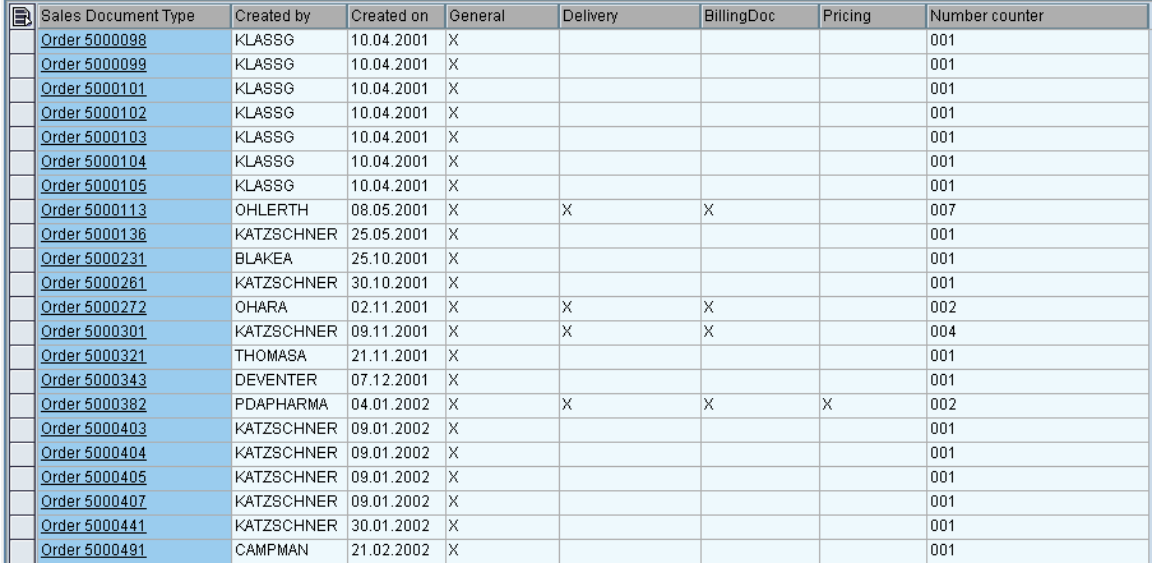

Following work list would be displayed which would give the Sales Document type and which areas it is incomplete in.

Edit incompletion To process incompletion, select work item and click on

This takes to the Sales document Change screen for completion of data so that it can be processed later.

This report is an important tool in Sales processing for effective and proper processing of sales documents. It can also be used as a monitoring tool.